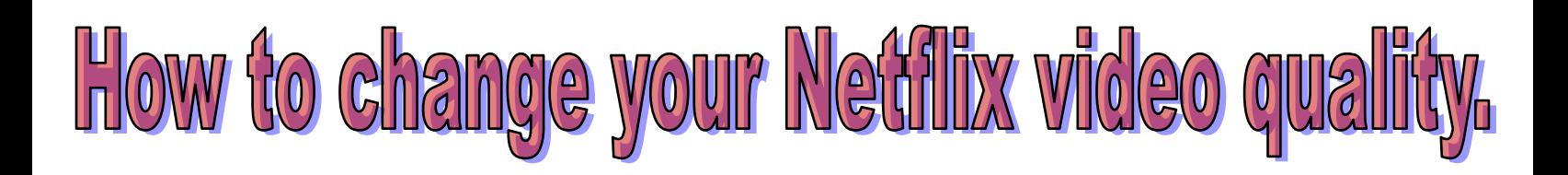

1. Log into your Netflix account with your username and password.

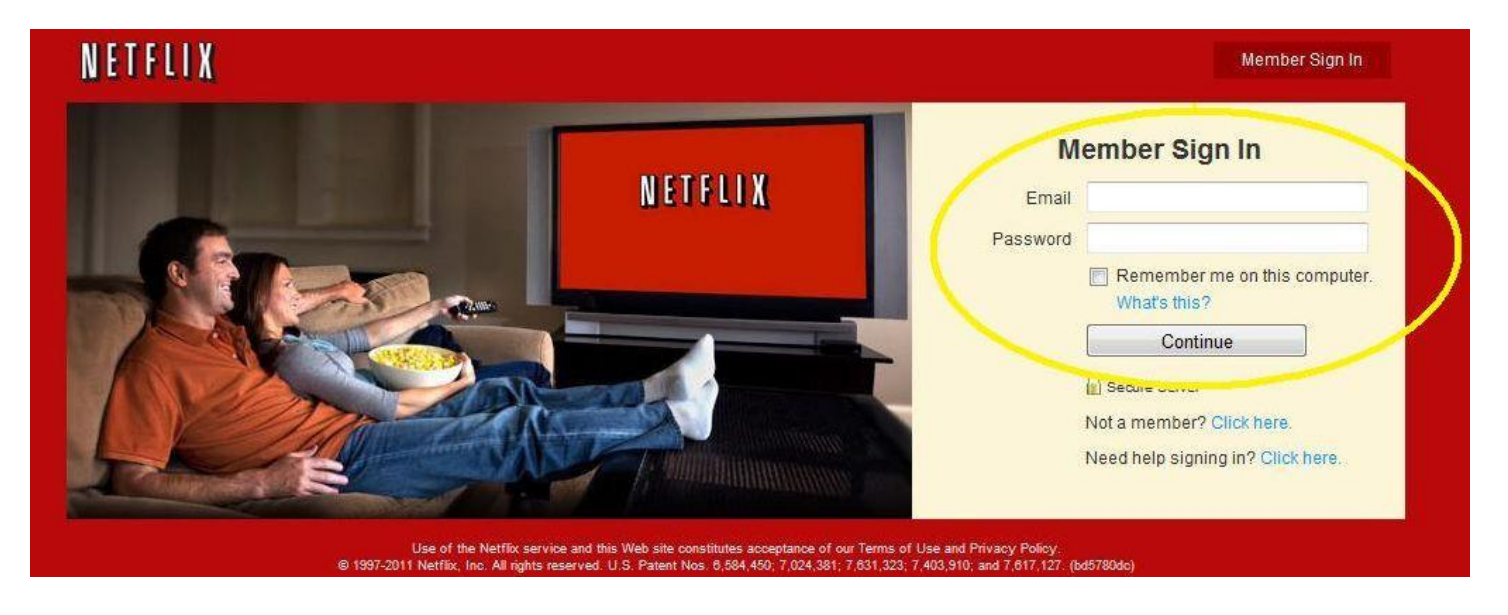

2. Next click on "Your Account & Help" in the upper right corner of your screen.

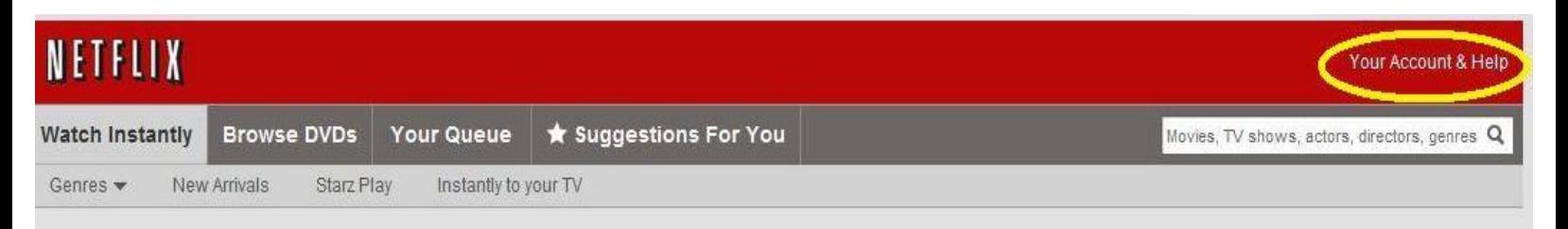

## 3. Scroll down until you see "Watching instantly on your TV or computer". Click on the link "Manage Video Quality".

## WATCHING INSTANTLY ON YOUR TV OR COMPUTER

Activate a Netflix ready device Watching instantly via Wii How to watch instantly on your TV Manage Video Quality Marrays Netflix reauy devices and computers Problem watching instantly

## 4. Choose your video quality setting and click "Save".

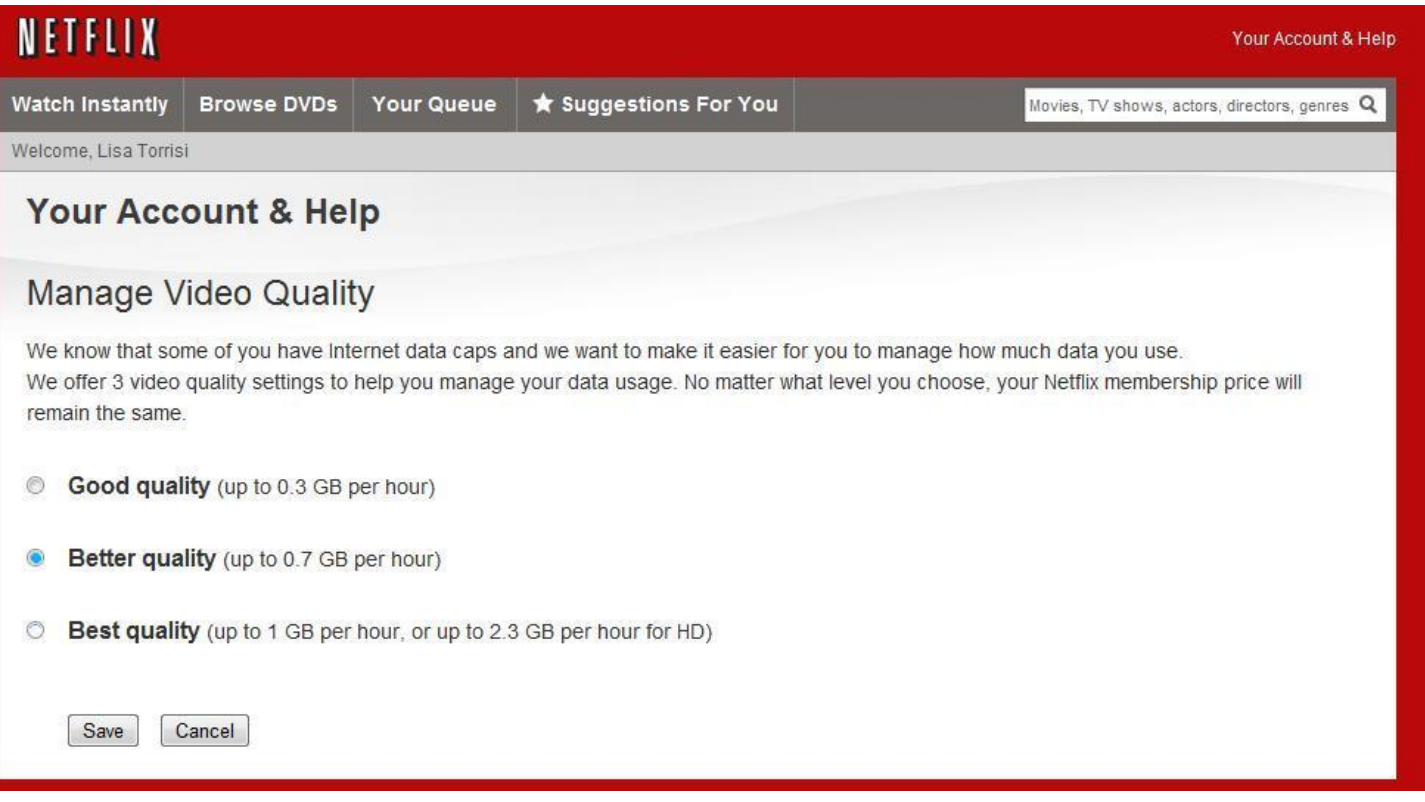

\*Note: If you are having problems with your Netflix buffering or not loading properly try using a lower video quality setting.